## MOULTRIE

## SMARTPHONE SD CARD READER GEN 3

#### **IPHONE**

- 1. Download *iBrary* app from apple store.
- 2. Insert SD card into reader.
- 3. Insert reader into phone via lightning connector.
- 4. Open *iBrary* app.
- 5. Select *iBrary* button at the bottom of the circular menu.
- 6. Select **DCIM** folder.
- 7. Select **MFCAM** folder to access photo gallery (folder name will vary by camera brand).
- 8. Select a picture to view it.
- 9. Navigate left/right to change pictures.

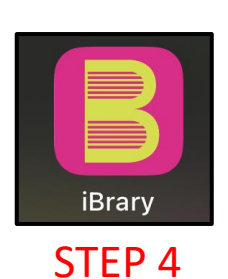

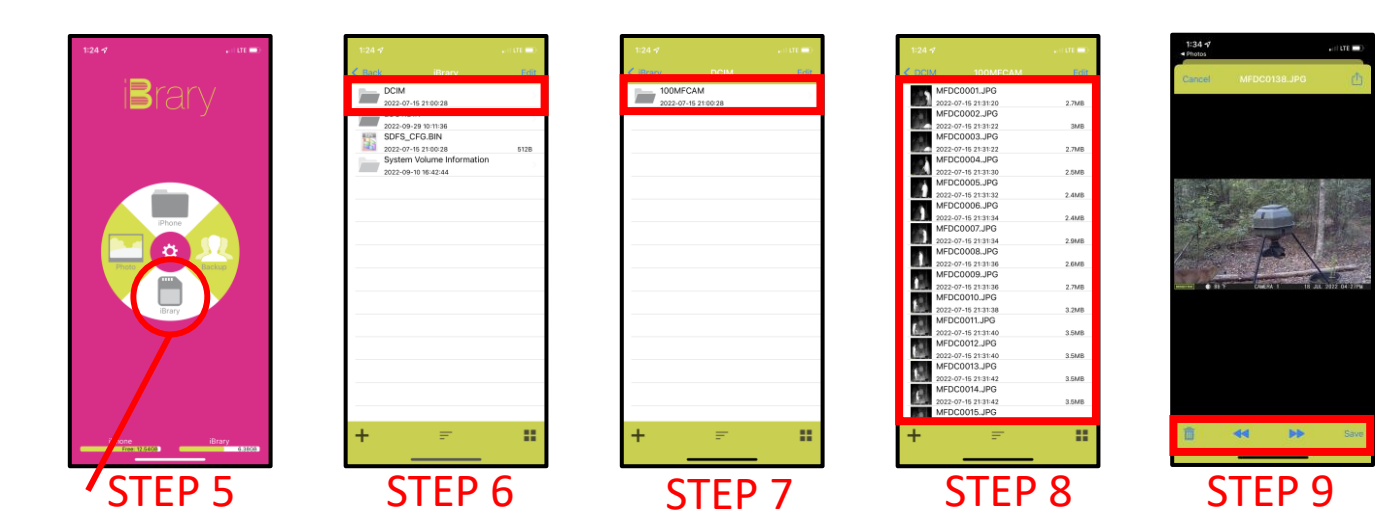

 $\overline{1111}$ 

iBrary

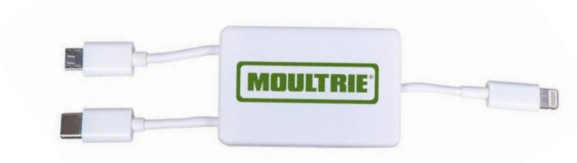

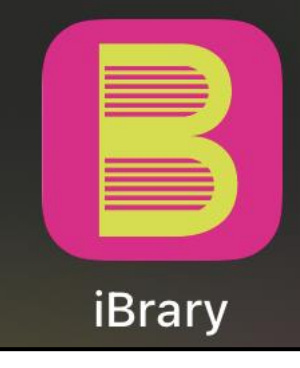

# MOULTRIE

### SMARTPHONE SD CARD READER GEN 3

### **ANDROID**

- 1. Download *CX File Explorer* app from Microsoft Play Store (Default Android app store).
- 2. Insert SD card into reader.
- 3. Insert reader into phone via USB-C connector.
- 4. Open *CX File Explorer* app.
- 5. Select *USB Logo* possibly labeled "**NO NAME**".
- 6. First Setup Only Select **USE THIS FOLDER** at the bottom of the screen.
- 7. Select **DCIM** folder.
- 8. Select **MFCAM** folder to access photo gallery (folder name will vary by camera brand).
- 9. Select a picture to view it.

10. Swipe left/right to change pictures.

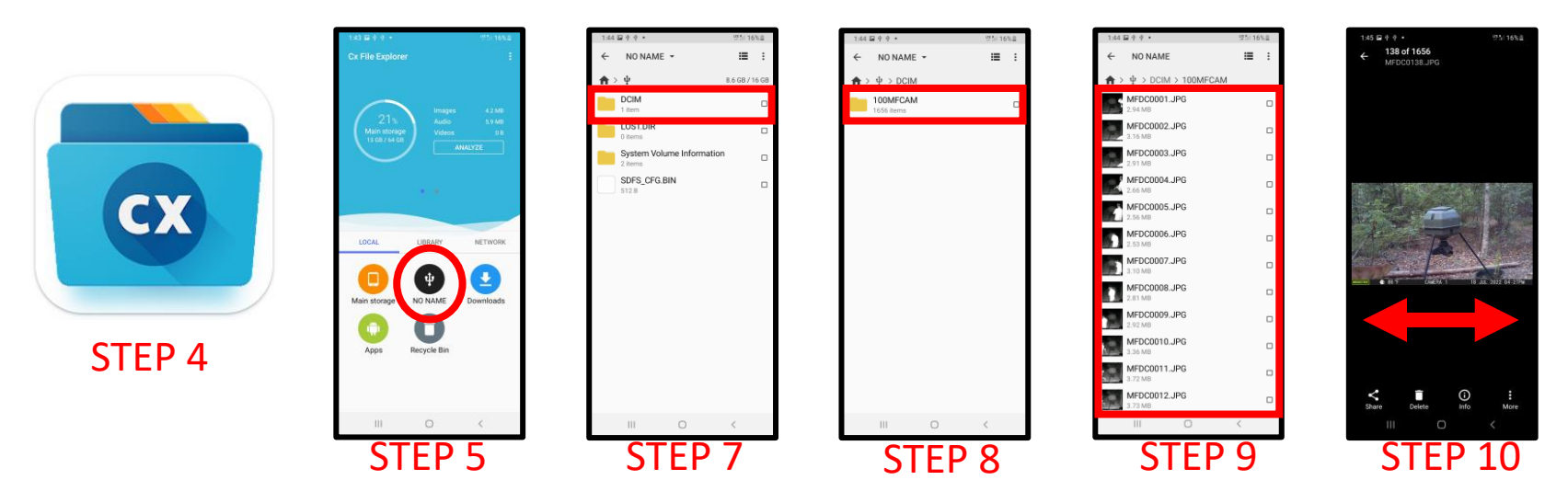

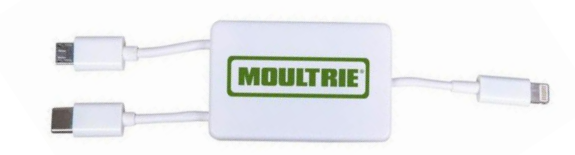

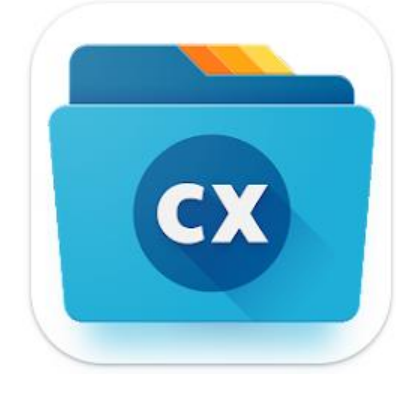